- 1. Neues Quiz erstellen
	- Melde dich bei deinem Microsoft-Konto an: *forms.microsoft.com*/ oder: *office.com*. in: forms.microsoft.com/<br>tionen hinzu.<br>nenlicht).<br>iz zur Verfügung
	- Klicke auf *Neues Quiz*.
	- Benenne den Quiz *Wasserkreislauf*.
- 2. Füge zu dem Quiz Fragen hinzu.
	- Klicke auf *+ Neue Frage hinzufügen*.
	- Wähle den Fragentyp aus: *Auswahl*.
	- Gib deine Frage ein und füge Antwortoptionen hinzu.
	- Markiere die richtige Antwort (hier *Sonnenlicht*).
	- Wiederhole dies für alle Fragen.
- 3. Quiz zur Verfügung stellen
	- *Antworten sammeln*
	- Wähle: *Jeder kann antworten*.
	- Mit *Link kopieren* kann der Link zum Quiz zur Verfügung gestellt werden.

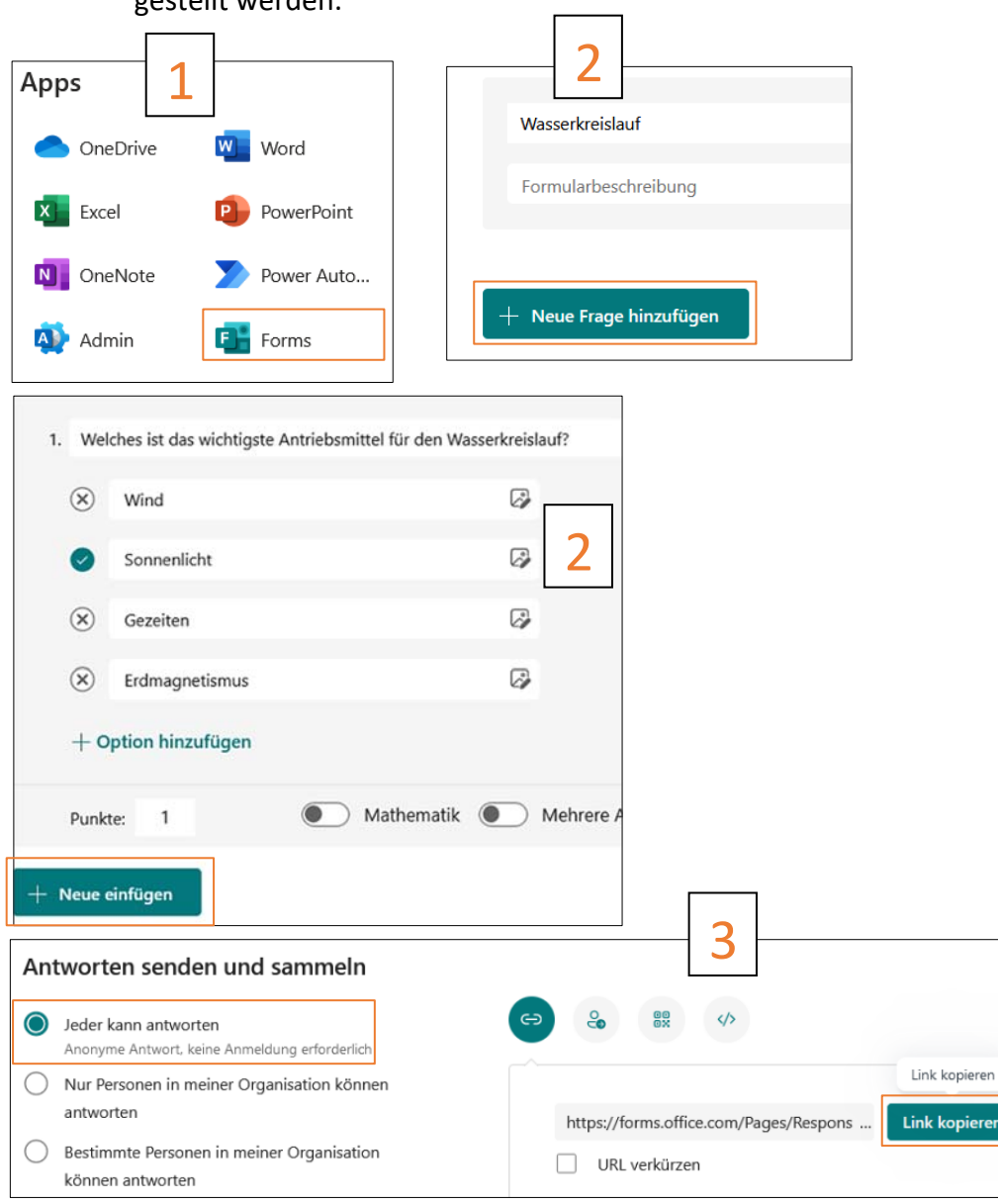

Easy4me.info